# • **Bloque I. Dibujo.**

- 1. Crea un procedimiento que dibuje un cuadrado.
- 2. Crea un procedimiento que dibuje un rectángulo.
- 3. Crea un procedimiento que dibuje un triángulo equilátero.
- 4. Crea un procedimiento que dibuje un círculo.
- 5. Crea el procedimiento necesario para dibujar la siguiente figura:

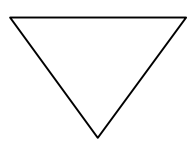

6. Crea el procedimiento necesario para dibujar la siguiente figura:

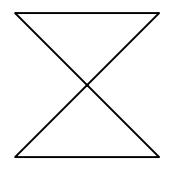

7. Crea el procedimiento necesario para dibujar la siguiente figura:

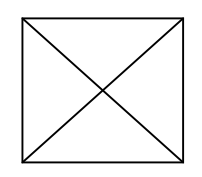

- 8. Crea un procedimiento que dibuje una casa. Puedes lograrlo fácilmente combinando los procedimientos que dibujan el cuadrado y el triángulo.
- 9. Intenta crear un procedimiento pueblo que "construya" 5 casas equidistantes.

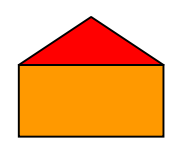

- 10.Crea un procedimiento que dibuje un cuadrado con un círculo en su interior. El procedimiento debe funcionar en cualquier punto de la pantalla.
- 11.Crea un procedimiento que permita dibujar los anillos olímpicos.

## • **Bloque II. Operadores y presentación de datos.**

- 12.Crea un procedimiento que multiplique el número 100 por 3 y rotule el resultado.
- 13.Crea un procedimiento que sume los números 150, 200 y 300 y rotule el resultado.
- 14.Crea un procedimiento que divida 3000 entre 7 y escriba el resultado.
- 15.Crea un procedimiento que dados los números 500 y 7 los sume, reste, divida y multiplique. Debe escribir y rotular el resultado de estas cuatro operaciones.
- 16.Crea un procedimiento que realice la media de dos notas.
- 17.Vamos a ver las diferentes posibilidades de la primitiva Escribe. Intenta que tu ventana de  $\sqrt{2}$  Textos  $\Box$   $\times$   $\Box$ textos tenga éste aspecto Hola  $\hat{=}$ Esto es el ejercicio 3 usando sólo la primitiva ∥¿Eres capaz de escribir esto? ~ Escribe y la primitiva Car esto otro? (consulta el apartado de primitivas para trabajar con listas). El símbolo ~ que aparece en el texto tiene el código

ASCII 126 y los espacios en blanco tienen el código ASCII 32.

## • **Bloque III. Uso de variables.**

- 18.Modifica el procedimiento del ejercicio 1 para que podamos modificar el valor del lado mediante el uso de una variable.
- 19.Modifica el procedimiento del ejercicio 2 para que podamos modificar el valor de los lados mediante el uso de dos variables.
- 20.Modifica el procedimiento del ejercicio 4 para que podamos modificar el valor del radio mediante el uso de una variable.
- 21.Crea un procedimiento que dibuje un cuadrado de lado 100 en las coordenadas X e Y introducidas por el usuario.
- 22.Crea un procedimiento mediante el cual introduzcamos nuestro nombre y LOGO lo **rotule** en la ventana de dibujo.
- 23.Crea un procedimiento mediante el cual introduzcamos nuestro nombre y LOGO lo **escriba** en la ventana de Textos.
- 24.Crea un procedimiento que permita sumar dos números introducidos por el usuario.
- 25.Crea un procedimiento que permita restar dos números introducidos por el usuario.
- 26.Crea un procedimiento que nos de la suma, resta, división y multiplicación de dos números introducidos por el usuario.
- 27.Crea un procedimiento que convierta el valor de una resistencia expresado en Ω a mΩ, KΩ y MΩ.
- 28.Crea un procedimiento que dado el valor de tres resistencias calcule el valor de su asociación tanto en serie como en paralelo.
- 29.Crea un procedimiento que aplique la ley de Ohm para calcular el voltaje entre los extremos de una resistencia en función de los valores de I y R.
- 30.Crea un programa que nos permita calcular la energía consumida por un electrodoméstico en función de su potencia y las horas de funcionamiento. Debe mostrar el resultado tanto en KWh como en julios. Emplea ventanas para entrar los datos y añade comentarios explicativos. (E=P∙t).

### • **Bloque IV. Condicionales.**

- 31.Diseña un procedimiento que dibuje un cuadrado o un círculo en función de lo que decida el usuario.
- 32.Crea un procedimiento que en función de nuestra edad nos diga si podemos conducir un coche o no.
- 33.Crea un procedimiento que realice la media de dos notas introducidas por el usuario. Si la media es menor de cinco dirá que estamos suspensos. Si es mayor dirá que estamos aprobados.
- 34.Crea un procedimiento que dibuje una figura geométrica de tu elección. El usuario debe introducir el nombre correcto de la figura. Si se equivoca se le presenta un mensaje de error y si acierta un mensaje de felicitación.
- 35.**Juego de las figuras geométricas**. Modifica el procedimiento anterior de forma que presente un recuento de número de errores del usuario. Si se equivoca más de 5 veces se detiene el juego.
- 36.**Juego de las imágenes**. Similar al anterior pero en este caso en vez de adivinar el nombre de una figura geométrica deberemos averiguar el nombre del lugar o persona que muestre una fotografía.
- 37.Modifica el juego anterior de manera que el usuario deba acertar el nombre de tres figuras que se le van presentando de forma consecutiva.
- 38.Crea un procedimiento que resuelva una ecuación de segundo grado. Si la solución no está dentro de los números reales debe mostrar un mensaje de error y volver a preguntar los valores de los coeficientes.
- 39.Escribe un procedimiento llamado "cruzar" que dé a un peatón la orden de cruzar o no en función del estado de una variable que represente el estado de la luz verde.
- 40.Crea un juego para adivinar un número del 1 al 10. Una vez que se acierte el número nos mostrará los intentos y los fallos.

#### • **Bloque V. Bucles.**

- 41.Crea un procedimiento que dibuje cuadrados cada vez mayores hasta que el valor del lado sea igual a 200.
- 42.Modifica el procedimiento anterior para que el valor máximo del lado sea introducido por el usuario.
- 43.Crear un programa que dibuje círculos cada vez mayores hasta que se alcanza un valor del radio introducido por el usuario
- 44. El siguiente programa tiene un error. ¿Sabes cuál es?.

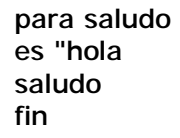

- 45. Escribe un procedimiento que dibuje un cuadrado y lo desplace lentamente en sentido horizontal hasta que alcance un valor de la coordenada X introducido por el usuario.
- 46.Escribe un procedimiento que en función de dos variables iniciales cuente desde una hasta otra con incrementos de dos en dos. La segunda variable ha de ser mayor que la primera, en caso contrario el programa dará un mensaje de error.
- 47. Modifica el procedimiento anterior para que las dos variables sean introducidas por el usuario mediante ventanas de Windows. Añade mensajes explicativos al programa.
- 48. Diseña un programa que realice una cuenta atrás a partir del número que se desee.

### • **Bloque VI. Control del puerto paralelo.**

- 49. Escribe un procedimiento que encienda todos los leds.
- 50. Escribe un procedimiento que apague todos los leds.
- 51. Escribe un procedimiento que encienda el led del dato D3.
- 52. Escribe un procedimiento que encienda el led del dato D0…D7 especificado por el usuario.
- 53. Escribe un procedimiento que haga parpadear el led del dato D0.
- 54. Modifica el ejercicio consistente en adivinar un número de manera que si nos equivocamos se encienda el led D0 y si acertamos se enciendan todos los leds.
- 55. Modifica el juego de las figuras geométricas de manera que encienda el led D0 cuando acertemos la primera pregunta. Los leds D0 y D1 al acertar la segunda y todos los leds al terminar el juego.
- 56. Modifica el procedimiento anterior para que se puedan ajustar los tiempos Ton/Toff.
- 57. Escribe un procedimiento que encienda de forma secuencial a intervalos de tiempo regulables los leds D0..D7.
- 58. Escribe un procedimiento que encienda de forma secuencial a intervalos de tiempo regulables los leds D0..D7 de en bucle infinito.
- 59. Escribe un procedimiento que encienda la salida del Dato 0 (M1) al ser activada la entrada S3.
- 60. Ejecuta el procedimiento que llame al procedimiento del ejercicio 51 al pulsar la entrada S3.